Cliquez sur le bouton pour partager l'article *"Partager sur facebook depuis un PDF ou Comment créer un bouton de partage sur facebook dans un document PDF".*

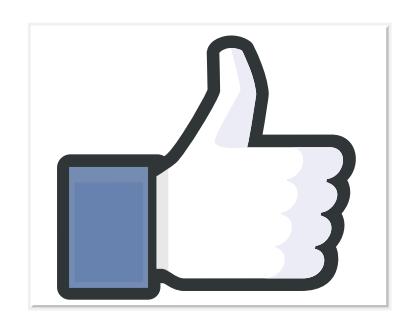

Utilisez l'outil d'Acrobat *Sélectionner un objet* pour modifier et copier-coller le bouton ci-dessus.

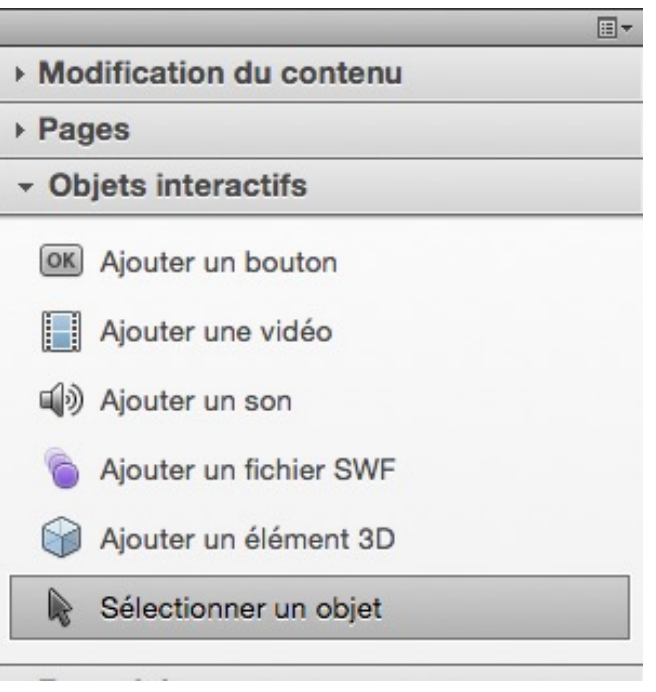

abracadabra**pdf**.net: le meilleur du PDF francophone

 $\overline{e}$ 

 $\bullet$ 

abracadabrappr.net

meilleur

francophone

L  $\Box$  $\Delta$ 

du

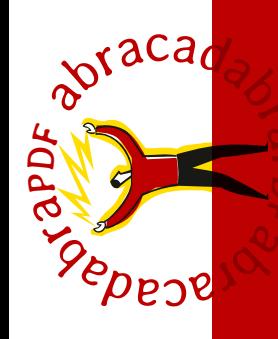